## 2024年度前期 帝京平成大学千葉キャンパス(看護学科、助産別科除く) 教科書販売のご案内

教科書は大学専用のウェブサイト MyKiTS (マイキッツ) で販売いたします。 この資料を熟読の上、授業名・教科書名・担当教員名などをよく確認してから、買い漏れ、 お間違えのないようご購入ください。

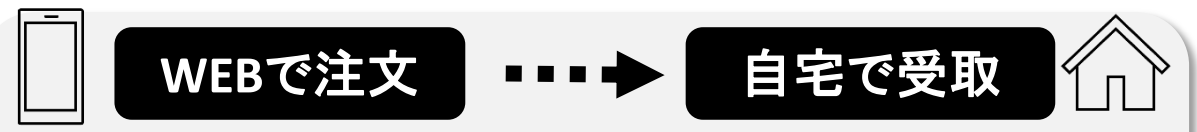

■受取方法:自宅宅配

支払方法:クレジット払い または コンビニ支払い

※ご注文時に選択をして頂きます。ご注文確定後は変更できません。

※コンビニ支払いを選択された場合、注文日の2日後までにお支払 いを済ませて下さい。期日内に支払いがない場合は、ご注文が取り 消しとなりますのでご注意下さい。

#### ■注意事項

- ✓ 販売サイトMyKiTSは、PC、スマホ、タブレットからログインが可能です。 ログイン画面は30分で自動的にタイムアウトしますのでご注意ください。
- ✓ 登録したIDは今後もずっと使用しますので忘れないようにお控えください。 不明の際には、パスワードリマインダーをお試し下さい。
- ✓ 購入前にMyKiTSにログイン直後の画面の「教科書販売のご案内」「お知らせ」 を必ずお読みください。
- ✓ 購入手続きが完了すると「注文承りメール」が送信されます。 このメールが届いていない場合、注文手続きが正常に終了しておりません。 トップページ上部「注文済みリスト」を併せて確認いただき、購入した教科書 の情報が表示されない場合は、再度注文手続きを行ってください。
- ✓ 教科書を発送時に、「発送連絡メール」が送信されます。
- ✓ ご注文当日内に限っては、MyKiTSの画面上で、変更・キャンセルが可能です。
- ✓ コンビニ支払い を選択された場合、お支払いいただいた日が注文確定日となります。 お支払いの時期によっては、発送が遅れますのでご注意ください。

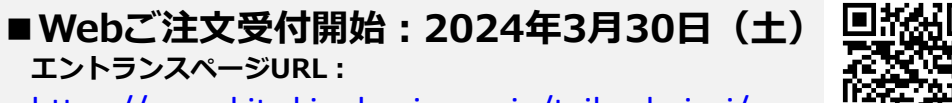

<https://gomykits.kinokuniya.co.jp/teikyoheisei/>

#### ■教科書販売に関するスケジュール

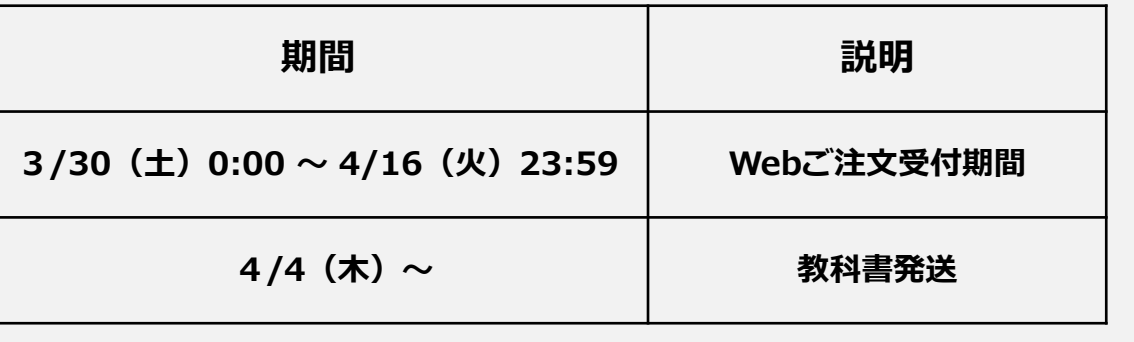

3/30~4/3までのご注文をまとめて4/4に発送し、以降はご注文確 定日の翌日(土日を除く)に発送いたします。授業開始前に必要な 教科書は、4/3までにご注文をお願いいたします。

★コンビニ支払いは4/14以降選択出来なくなり、 代わりに代引き決済が選択可能になります。 ★上記スケジュールのみの販売となりますので、 必ず期間内に注文するようにしてください。

#### ■お問い合せについて

- ✓ MyKiTSに掲載のない教科書は、未刊のため後日販売となるもの、MyKiTS以外の形態 で販売をおこなうもの、等の可能性があります。ご担当の先生、あるいは各キャ ンパスブックセンター(BC)までお問い合せください。
- ✓ MyKiTSによるWeb注文受付期間終了後の教科書お取り扱いについては、各キャン パスブックセンター (BC) にて引き続き販売致します。

### ■お問い合わせ先

(株)紀伊國屋書店 帝京平成大学千葉ブックセンター

 【 営業時間 】 10:00~15:30 【 Email 】 tkhs@kinokuniya.co.jp 【 Tel 】 0436-74-5567

# MyKiTS での教科書注文方法 ェントランスページURL: <https://gomykits.kinokuniya.co.jp/teikyoheisei/>

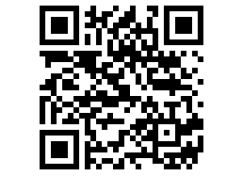

承りメールに記載された情報を元に期日 までに支払いをお願いします。

#### 上記URLから所属キャンパスの販売ウェブサイトMyKiTS(マイキッツ)に登録してください。昨年販売の際に登録された方は 再登録不要ですが、不明の方はパスワードリマインダーをご利用下さい。 ※入手した個人情報は、教科書の販売以外に使用しません。

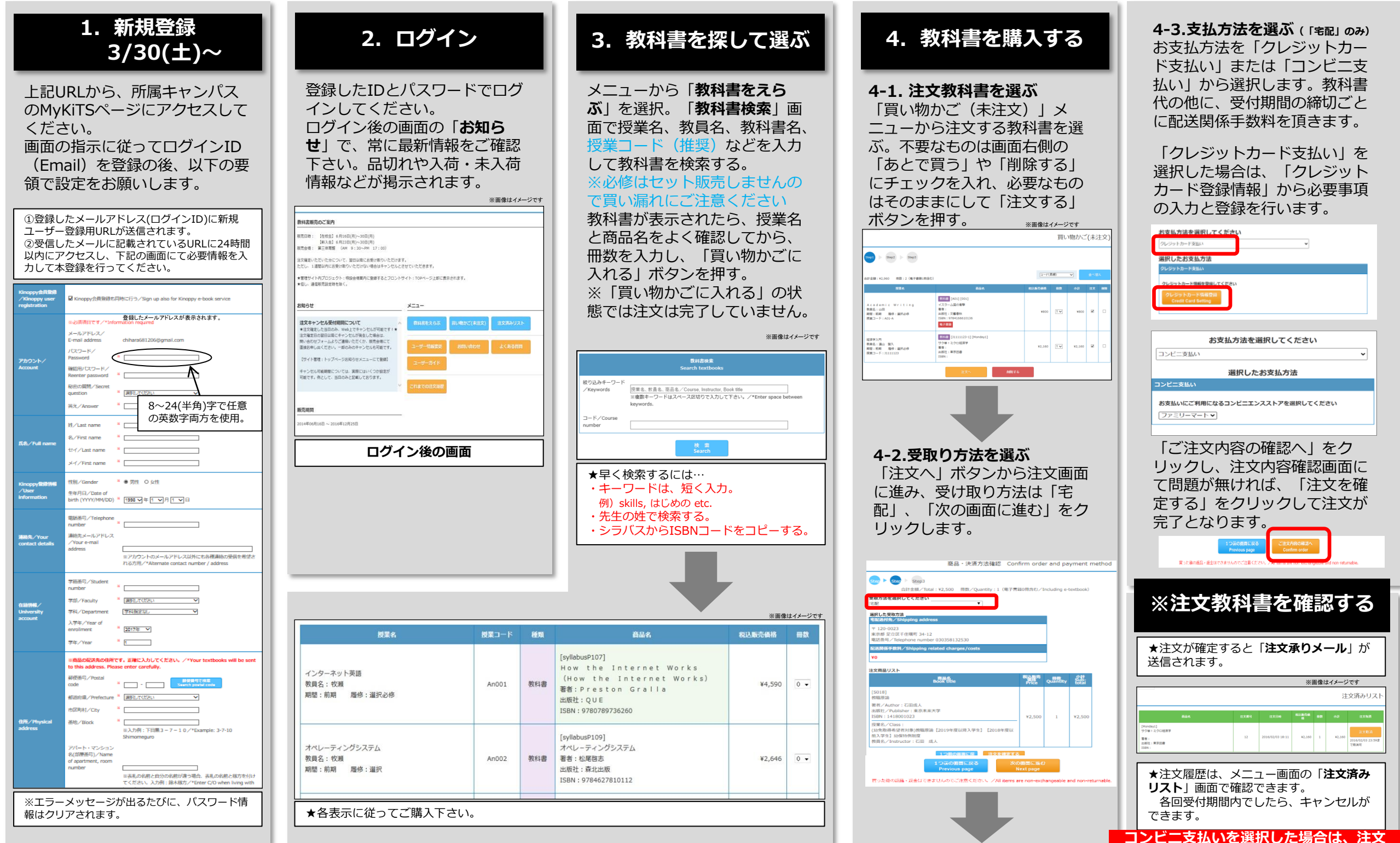